## Низковольтные приводы переменного тока Drive<sup>IT</sup>

Краткое руководство по монтажу Приводы ACS550-01 (0,75…90 кВт)

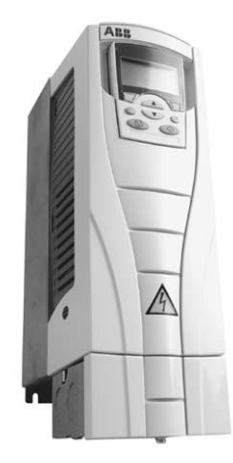

## Обзор

Ниже рассматривается процедура монтажа привода переменного тока с переменной скоростью вращения ACS550.

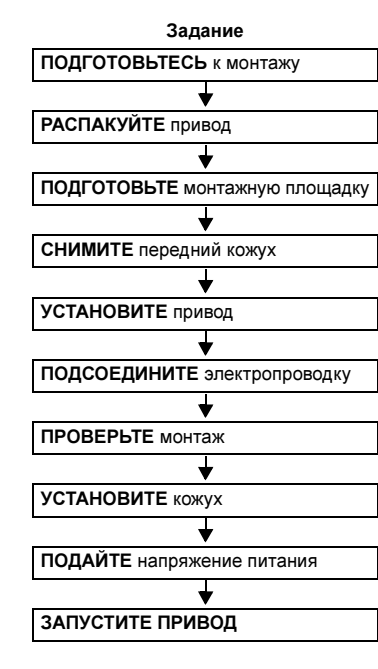

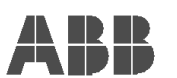

### Применение

Данный документ содержит краткие указания по монтажу приводов ACS550-01 в стандартном корпусе.

Примечание. Данное руководство не содержит подробных инструкций по монтажу, технике безопасности и эксплуатации. Полная информация приведена в руководстве по эксплуатации привода ACS550.

## Подготовьтесь к монтажу

Предупреждение. К выполнению монтажных работ допускаются только квалифицированные электрики.

### Проверка

- Совместимость двигателя тип, номинальный ток, частота и напряжение двигателя должны соответствовать характеристикам привода.
- Условия эксплуатации привод рассчитан на работу в отапливаемом помещении, соответствующем выбранному типу корпуса.
- Электропроводка соблюдайте местные требования к электропроводке, защите <sup>и</sup> электромагнитной совместимости.

Выполните все подготовительные работы в соответствии с инструкциями, приведенными в руководстве по эксплуатации.

#### Необходимые инструменты

Отвертки, инструмент для зачистки проводов, рулетка, монтажные винты или болты, дрель.

#### Идентификация привода

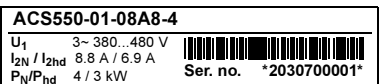

Ниже приведена расшифровка кода типа, указанного на шильдике привода.

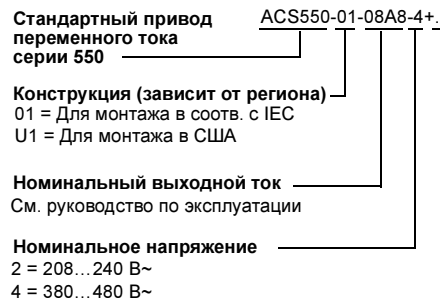

Класс защиты корпуса Не указан <sup>=</sup> IP 21/UL тип 1/NEMA 1 B056 <sup>=</sup> IP 54/UL тип 12/NEMA 12

### Данные двигателя

Запишите данные с шильдика двигателя; эти данные потребуются при запуске ACS550:

- Напряжение \_\_\_\_\_\_\_\_\_\_\_\_\_\_\_\_\_\_\_\_\_\_\_\_\_\_\_
- Номинальный ток двигателя \_\_\_\_\_\_\_\_\_\_\_\_\_
- Номинальная частота
- Номинальная скорость \_\_\_\_\_\_\_\_\_\_\_\_\_\_\_\_\_
- Номинальная мощность \_\_\_\_\_\_\_\_\_\_\_\_\_\_\_

## Распакуйте привод

Внимание! Поднимайте привод ACS550 за шасси, а не за кожух.

- 1. Распакуйте привод.
- 2. Убедитесь в отсутствии повреждений.
- 3. Проверьте комплект поставки по сопроводительным документам.

## Подготовьте монтажную площадку

Для монтажа привода требуется: ровная твердая вертикальная поверхность, отсутствие вблизи источников тепла и влаги, свободное пространство для вентиляции – 200 мм сверху и снизу и 25 мм с двух сторон привода.

- 1. Разметьте монтажные точки.
- 2. Просверлите монтажные отверстия.

1

2

## Снимите передний кожух

 1. Снимите панель управления (если установлена).

 2. Отпустите невыпадающий винт сверху. 3. Снимите кожух, потянув его за верхнюю часть.

## Установите привод

- 1. Разместите привод ACS550 и надежно закрепите все четыре угла с помощью винтов или болтов.
- 2. Закрепите предупреждающую этикетку на поверхности пластмассового корпуса.

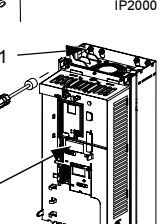

IP2002

2

X0002

1

3

## Подсоедините электропроводку

Силовая проводка

- 1. Удалите соответствующие заглушки в монтажной коробке.
- 2. Установите кабельные зажимы для кабелей питания и двигателя.
- 1X0004

2

- 3. Зачистите оболочку кабеля питания на расстояние, достаточное для прокладки отдельных проводников.
- 4. Зачистите оболочку кабеля двигателя на длину, необходимую для скрутки экрана кабеля. Для снижения паразитного излучения длина скрученной части кабеля должна быть минимальной.

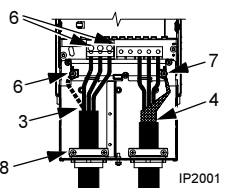

- 5. Проложите оба кабеля через кабельные зажимы.
- 6. Зачистите и подсоедините к контактным зажимам привода проводники кабелей двигателя и питания, а также проводник заземления. См. ниже или раздел "Подключение электросети" в руководстве по эксплуатации.
- 7. Подсоедините скрученный экран кабеля двигателя.

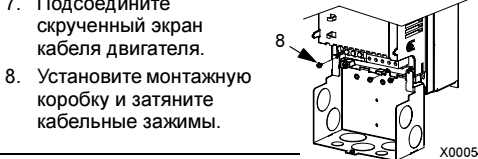

# кабельные зажимы. Предупреждение.

коробку и затяните

八 При подключении к незаземленной электросети удалите винты EM1 и EM3 (для шасси типоразмеров R1…R4).

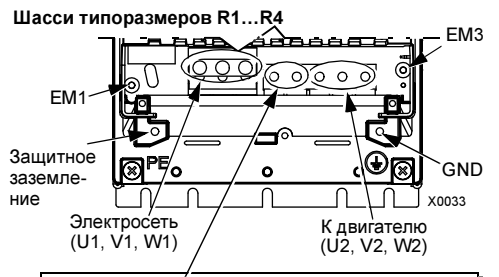

Дополнительная система торможения

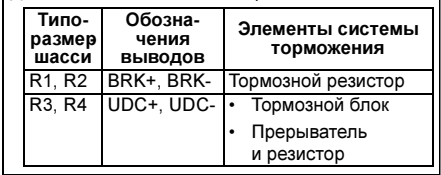

/ነ\

Предупреждение. При подключении <sup>к</sup> незаземленной электросети удалите винты F1 и F2 (для шасси типоразмеров R5 и R6).

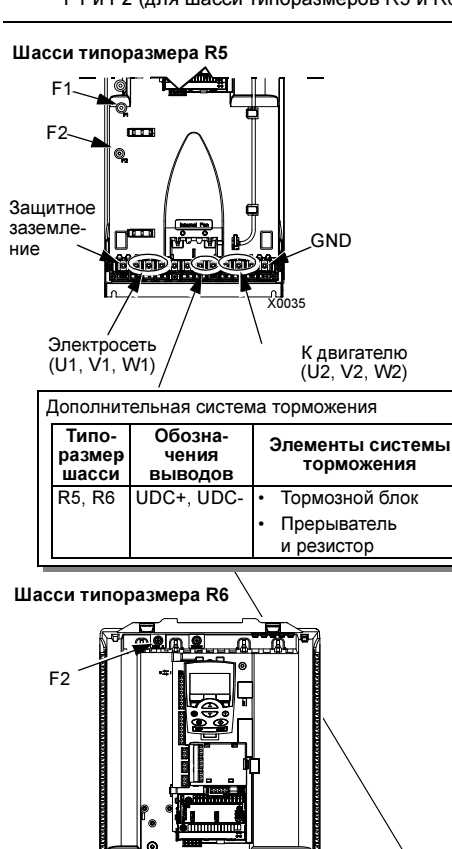

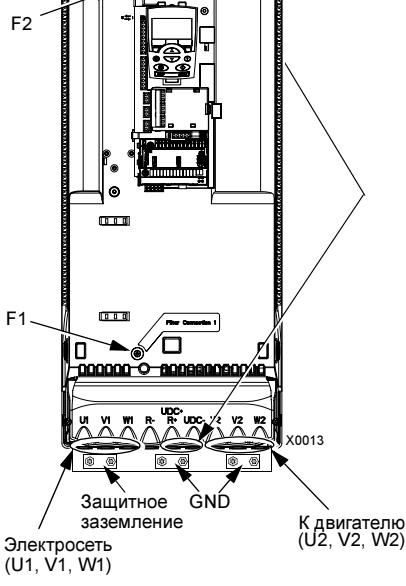

 9. Установите кабельный зажим (зажимы) для кабеля (кабелей) управления. (Кабели питания/двигателя и кабельные зажимы не показаны.)

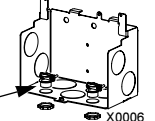

9

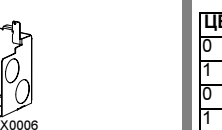

Подсоединение управления

- 1. Зачистите оболочку кабеля управления и скрутите медный экран. 2. Проложите кабель (кабели) через зажим (зажимы) <sup>и</sup> затяните зажим (зажимы). 3. Подсоедините скрученный экран кабелей цифрового <sup>и</sup> аналогового ввода/вывода <sup>к</sup> контакту X1-1. 4. Подсоедините скрученный 35
- экран кабелей RS485 <sup>к</sup> контакту X1-28 или X1-32. 5. Зачистите и подсоедините 1

13 DI1

X1

15 DI316 DI417 DI5 18 DI6

- проводники управления к выводам привода. Подробная информация и другие схемы подключения приведены в разделе "Подключение сигналов управления" в руководстве по эксплуатации.
	- **SCR** 2 AI13 AGND4 10V5 AI26 AGNDAO1 8 AO29 AGND Внеш. задание част. 1: 0…10 В Опорн. напряжение 10 В= Вых. частота: 0…20 мА Выходной ток: 0…20 мА Общий аналоговых входов Не используется Общий аналоговых выходов Экран кабеля ввода/вывода Общий аналоговых входов

IP2003

- 10 24V11 GND12 DCOM14 DI2Пуск/стоп: активный = пуск Вперед/назад: активный = назад Выбор пост. скорости <sup>2</sup> Выбор пост. скорости <sup>2</sup> Выбор "уск./зам.": акт. = 2<sup>я</sup> пара Не используется Выход вспомогат. напр. +24 В= Общий вспомогат. напряжения Общий всех цифр. входов
- 19 RO1C 20 RO1A21 RO1B22 RO2C23 RO2A 24 RO2B 25 RO3C 26 RO3A 27 RO3BРелейный выход 1 Работа по умолчанию: Релейный выход 2 Работа по умолчанию: Релейный выход 3 Работа по умолчанию: Готов = 19/21 замкнуты Работает = 22/24 замкнуты Отказ(-1) =25/27 замкнуты (Отказ = 25/26 замкнуты)

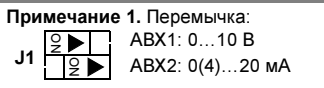

Примечание 2. 0 <sup>=</sup> разомкн., 1 <sup>=</sup> замкн.

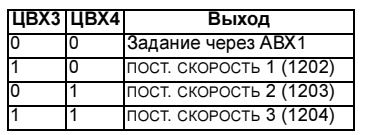

6. Установите крышку монтажной коробки (1 винт).

#### Проверьте монтаж

Перед подачей напряжения питания выполните перечисленные ниже проверки.

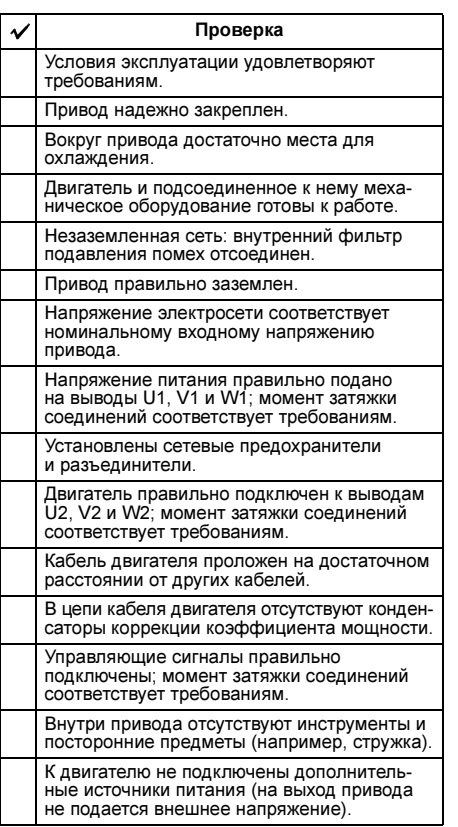

## Установите кожух

 1. Совместите с шасси привода и наденьте кожух. 2. Затяните невыпадающий винт. 3. Установите панель управления. 312

## Подайте напряжение питания

Запрещается подавать напряжение питания при снятом кожухе привода.

IP2009

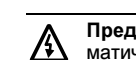

Предупреждение. Привод ACS550 автоматически включается при подаче питания, если активна внешняя команда пуска.

- 1. Включите сетевое напряжение. При наличии напряжения питания горит зеленый светодиод.
- Внимание! Перед увеличением скорости вращения убедитесь в том, что электродвигатель вращается в требуемом направлении.

## Запустите привод

При выполнении процедуры запуска необходимо ввести параметры двигателя (записанные ранее) и изменить (если требуется) значения параметров, определяющих работу и управление привода.

### Интеллектуальная панель управления

- Мастер начального запуска позволяет последовательно установить все необходимые параметры и открывается при первом включении привода. Для доступа к мастеру в другое время выполните следующие операции:
- 1. Нажмите клавишу MENU для перехода в режим меню.
- 2. Выберите "Мастера".
- 3. Выберите "Мастер начального запуска".
- 4. Настройте параметры, следуя инструкциям на дисплее.

**LOC 1200 RPM12.4 ADIR 12:45 MENU400RPM405 dm3/s**

Примечание. Информацию о параметрах и меню можно получить, нажав клавишу справки (?). При возникновении отказов или аварийных предупреждений нажмите клавишу справки или обратитесь к разделу "Диагностика" в руководстве по эксплуатации.

## Простая панель управления

Простая панель управления не содержит мастера начального запуска. Введите все необходимые параметры вручную (см. раздел "Запуск привода" в руководстве по эксплуатации).

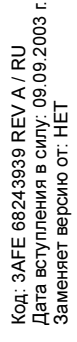